# **HP Operations Orchestration**

For Windows and Linux

Software Version: Content Pack 10

# **Release Notes**

Document Release Date: October 2012

Software Release Date: October 2012

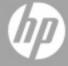

# **Legal Notices**

# Warranty

The only warranties for HP products and services are set forth in the express warranty statements accompanying such products and services. Nothing herein should be construed as constituting an additional warranty. HP shall not be liable for technical or editorial errors or omissions contained herein.

The information contained herein is subject to change without notice.

# **Restricted Rights Legend**

Confidential computer software. Valid license from HP required for possession, use or copying. Consistent with FAR 12.211 and 12.212, Commercial Computer Software, Computer Software Documentation, and Technical Data for Commercial Items are licensed to the U.S. Government under vendor's standard commercial license.

# **Copyright Notice**

© Copyright 2012 Hewlett-Packard Development Company, L.P.

## **Trademark Notices**

Adobe™ is a trademark of Adobe Systems Incorporated.

Microsoft® and Windows® are U.S. registered trademarks of Microsoft Corporation.

UNIX® is a registered trademark of The Open Group.

This product includes an interface of the 'zlib' general purpose compression library, which is Copyright © 1995-2002 Jean-loup Gailly and Mark Adler.

# **Documentation Updates**

The title page of this document contains the following identifying information:

- Software Version number, which indicates the software version.
- Document Release Date, which changes each time the document is updated.
- Software Release Date, which indicates the release date of this version of the software.

To check for recent updates or to verify that you are using the most recent edition of a document, go to:

#### http://h20230.www2.hp.com/selfsolve/manuals

This site requires that you register for an HP Passport and sign in. To register for an HP Passport ID, go to:

http://h20229.www2.hp.com/passport-registration.html

Or click the New users - please register link on the HP Passport login page.

You will also receive updated or new editions if you subscribe to the appropriate product support service. Contact your HP sales representative for details.

# **Support**

Visit the HP Software Support Online web site at:

#### http://www.hp.com/go/hpsoftwaresupport

This web site provides contact information and details about the products, services, and support that HP Software offers.

HP Software online support provides customer self-solve capabilities. It provides a fast and efficient way to access interactive technical support tools needed to manage your business. As a valued support customer, you can benefit by using the support web site to:

- · Search for knowledge documents of interest
- Submit and track support cases and enhancement requests
- Download software patches
- · Manage support contracts
- Look up HP support contacts
- Review information about available services
- · Enter into discussions with other software customers
- · Research and register for software training

Most of the support areas require that you register as an HP Passport user and sign in. Many also require a support contract. To register for an HP Passport ID, go to:

http://h20229.www2.hp.com/passport-registration.html

To find more information about access levels, go to:

http://h20230.www2.hp.com/new\_access\_levels.jsp

# **Contents**

| Release Notes                                                     | 1  |
|-------------------------------------------------------------------|----|
| Contents                                                          | 5  |
| Introduction                                                      | 6  |
| What's New                                                        | 6  |
| Integrations                                                      | 6  |
| HP Fortify                                                        | 6  |
| HP ArcSight                                                       | 6  |
| Ant                                                               | 7  |
| Groovy                                                            | 7  |
| Supported versions                                                | 8  |
| HP Operations Manager i 9.12, 9.13, 9.20                          | 8  |
| HP SiteScope 11.13                                                | 8  |
| Enhancements                                                      | 8  |
| VMware vCloud Integration                                         | 8  |
| System Evaluators                                                 | 9  |
| OO Content Pack 10 Documentation                                  | 9  |
| Installing OO Content Pack 10                                     | 10 |
| Installing OO Content Pack 10 Using the HP Live Network Connector | 10 |
| Installing OO Content Pack 10 Manually                            | 11 |
| Installing OO Content Pack 10 on a Local Central Server           | 11 |
| Windows                                                           | 11 |
| Linux                                                             | 12 |
| Installing OO Content Pack 10 on a Remote Central Server          | 13 |
| Windows                                                           | 13 |
| Linux                                                             | 14 |
| Known Issues                                                      | 15 |
| Fixed Defects                                                     | 19 |

# Introduction

This document provides an overview of the changes made in HP Operations Orchestration Content Pack 10. It contains important information not included in the manuals or in online help. This is an English language release.

OO Content Pack 10 is a cumulative Content Pack. It updates the repositories and RASes. The update does not remove any operations or flows. The patch only adds, modifies or changes the location of the specific content.

## **What's New**

## Integrations

## **HP Fortify**

The HP Fortify Integration, located in the **Library/Integrations/Hewlett-Packard/Fortify** folder, is based on the integration with two components from the Fortify Security Center Suite:

- Static Code Analyzer (SCA)
- Software Security Center (SSC)

SCA is a tool used for scanning source code repositories, storing the results in **.fpr** (Fortify project) files.

SSC is a Java web application deployed on a Servlet container (for example, Tomcat), from where you can:

- Manage your projects.
- · Audit issues.
- Generate reports using different performance indicators.

The supported version is 3.50.

See the OO Content Pack 10 HP Fortify Integration Guide for information on the available content.

## **HP ArcSight**

The HP ArcSight Integration, located in the **Library/Integrations/Hewlett-Packard/ArcSight** folder, enables you can create HP Operations Orchestration (OO) flows that are integrated with ArcSight.

The HP ArcSight Integration uses the ArcSight ESM REST API to integrate with OO. The API is accessed through the generic **Retrieve ArcSight Information** operation, running HTTP GET methods according to the *ESM Service Layer Developers Guide* specifications.

The supported version is 6.0c.

See the OO Content Pack 10 *HP ArcSight Integration Guide* for information on the available content.

#### **Ant**

The **Library/Operations/Ant** folder contains flows that can build and run ANT commands, locally or remotely, using various protocols to connect to the target host. The flows are:

- Build Ant Command
- · Ant Script

The Build Ant Command flow allows you to build an Ant command using specified information.

The **Ant Script** flow allows you to build and run an Ant command. You can either provide the Ant command to run, or a run information set from which to build the command. You can inject variables from OO into the **Ant Script**.

In order to run the **Ant Script**, a command line process is launched on the target machine, running the Ant command.

The Ant command syntax is:

```
ant <target> -f <buildFile> -Dproperty1=propVal1 ... -
DpropertyN=propValN -argument1 argVal1 ... -argumentM argValM
```

The process launched on the target host to run the command uses the **Library/Operations/Remote Command Execution/Remote Command** operation. You can use the following protocols:

- Local, when running a script on the RAS host.
- WMI, for Windows target host and Windows RAS.
- SSH, for both Windows and Linux target hosts and RASes. On Windows, SSH needs to be installed separately.

## Groovy

The **Library/Operations/Groovy/Groovy Script** operation allows you to run a Groovy script either directly, or from a file. The operation uses the Groovy 2.0.2 API.

To read the Groovy script from a file, you need to specify the local path or UNC to the file containing it. If the file resides in a remote shared location, you need to make sure that:

- The RAS and the remote hosts are in the same domain.
- The domain user under which the RAS runs needs to have read permissions on the file contained in the shared location.

You can use variables from OO in the Groovy script. In order to do this:

- Add to the step an input having the name of the Groovy variable.
- Use the variable in the Groovy script as if initialized in the script.
- At runtime, the Groovy variable will have the string value of the OO variable.

## **Supported versions**

## HP Operations Manager i 9.12, 9.13, 9.20

Added support for HP Operations Manager i versions 9.12, 9.13, and 9.20.

See the OO Content Pack 10 *HP Operations Manager i Integration Guide* for information on the available content.

## **HP SiteScope 11.13**

Added support for HP SiteScope version 11.13.

See the OO Content Pack 10 *HP SiteScope Integration Guide* for information on the available content.

### **Enhancements**

## **VMware vCloud Integration**

Added the following operations:

- The Library/Integrations/VMware/VMware vCloud/vApps/VMs/Power On VM operation, enabling you to power on a Virtual Machine (VM) in a vApp.
- The Library/Integrations/VMware/VMware vCloud/vApps/VMs/Power Off VM operation, enabling you to power off a VM in a vApp.
- The Library/Integrations/VMware/VMware vCloud/vApps/VMs/Set VM Computer Name operation, enabling you to set the value of the computer name property for a VM in a vApp.
- The Library/Integrations/VMware/VMware vCloud/vApps/VMs/Set VM CPU Count operation, enabling you to modify the number of CPUs for a VM in a vApp.
- The Library/Integrations/VMware/VMware vCloud/vApps/VMs/Set VM Memory Size operation, enabling you to modify the memory size for a VM in a vApp.
- The Library/Integrations/VMware/VMware vCloud/Organizations/Get Organization Tasks operation, enabling you to retrieve a list of tasks for the specified organizations.
- The Library/Integrations/VMware/VMware vCloud/vApps/Recompose vApp operation, enabling you to support the recomposition of a vApp, to add or remove virtual machines.

Enhanced the following operations:

- The Library/Integrations/VMware/VMware vCloud/vApps/VMs/Get VM Details operation has new results: Primary NIC, Computer Name, vmID.
- The Library/Integrations/VMware/VMware vCloud/vApps/Get vApps operation has a new ID result, jsVAppIds.
- The Library/Integrations/VMware/VMware vCloud/Catalogs/Get vApp Templates operation

has a new ID result, jsTemplateIds.

• The taskId result was added to several operations.

See the OO Content Pack 10 VMware vCloud Integration Guide for information on the available content.

## **System Evaluators**

A new System Evaluator, named **windows canonical path** was added to the **Configuration** folder.

The canonical path evaluator is useful when validating inputs that represent a windows canonical path.

### **OO Content Pack 10 Documentation**

The OO Content Pack 10 documentation set includes the following:

- HP ArcSight Integration Guide
- HP Fortify Integration Guide
- HP Operations Manager i Integration Guide
- HP SiteScope Integration Guide
- VMware vCloud Integration Guide
- HP Operations Orchestration Integration Support Matrix
- HP Operations Orchestration Operations and Flows

# **Installing OO Content Pack 10**

You must install OO Content Pack 10 on an existing OO platform version of 9.00.01 or later.

You can install OO Content Pack 10 on top of an existing Content Pack 9 content installation. Use **platform 9.00** and the patches listed in the following table:

| Content            | Patch level      |
|--------------------|------------------|
| OO Content Pack 10 | 9.00.01          |
| OO Content Pack 10 | 9.00.02          |
| OO Content Pack 10 | 9.02 + 9.02.0002 |
| OO Content Pack 10 | 9.03.0001        |
| OO Content Pack 10 | 9.04             |
| OO Content Pack 10 | 9.05             |

All content needs to be checked in before applying the Content Pack.

If you encounter an issue with expired certificates after an upgrade or new installation of the OO 9.00 platform release before installing the OO Content Pack 10 release, apply the OO 9.02 platform patch (available on the HP Software Support Online portal) to the OO 9.00 platform release as instructed in the OO 9.02 platform patch release notes to resolve the issue. OO 9.02.0002 is a required patch for OO 9.02 that must be installed together with OO 9.02.

If you apply OO Content Pack 10 on top of an existing version of OO 9.00 and then re-install OO 9.00, you must also re-install OO Content Pack 10.

Although you can install OO Content Pack 10 manually, it is recommended that you install OO Content Pack 10 using the HP Live Network Connector.

# Installing OO Content Pack 10 Using the HP Live Network Connector

- 1. Configure the Live Network Connector (https://hpln.hp.com/group/hp-live-network-connector) and trigger a download for the OO updates stream.
- 2. At the location from which you install the Live Network Connector, type the following command in a terminal and then press ENTER:

live-network-connector download

At the same location, type the following command in a terminal and then press ENTER:

live-network-connector import

4. Restart the RAS service on all RASes in your OO deployment.

See the *HP Live Network connector User guide* for additional information.

**Note**: If you encounter a RAS update error during the following procedure, do the installation procedure again.

# **Installing OO Content Pack 10 Manually**

You need to use Java 6 to install OO Content Pack 10. It is recommended that you to use the Java JRE shipped with OO, located in the **<OO\_HOME>/jre1.6** folder.

When installing OO Content Pack 10 manually, you can:

- · Install on a Local Central Server.
- Install on a Remote Central Server.

# Installing OO Content Pack 10 on a Local Central Server

#### **Windows**

- Close Studio and make sure that Central and your RAS are running by checking the status of the RSCentral and RSJRAS services.
- 2. Go to https://hpln.hp.com, click **Operations Orchestration Community** and log in.
- 3. On the left-hand side, click **Operations Orchestration Content Packs**. In the **Operations Orchestration Content Packs** box, click **Content**. Click **HP Operations Orchestration 9.00** and navigate to HP Operations Orchestration Content Pack 10.
- Navigate to and copy the OO Content Pack 10 Installer version of OO\_Content\_Pack\_10\_ Installer.jar to a temporary directory.
- Click the Start menu, and then click Run.
- 6. In the Run dialog box, type cmd and then click **OK**.
- 7. Make sure that the **bin** subdirectory, located in the **JVM** directory, is added to the PATH environment variable. In the command window, change the current directory to the temporary one, and then type:

```
java -jar 00_Content_Pack_10_Installer.jar -centralPassword <your
Central password>
```

8. Restart the RAS service on all RASes in your OO deployment.

#### Notes:

- On Windows 2008 and Windows 2008 R2 servers, you must have administrative privileges to install OO Content Pack 10. To get administrative privileges, follow these steps:
  - a. On the **Start** menu select **All Programs**, and then **Accessories**.
  - b. Right-click **Command Prompt** and then select the **Run as administrator** option.
- If you are using a Central username other than the default admin, use the **–centralUsername** parameter in the command shown in step 7 of the previous procedure as follows:

java -jar 00\_Content\_Pack\_10\_Installer.jar -centralUsername <nondefault Central username> -centralPassword <your Central password>

#### For example:

java -jar 00\_Content\_Pack\_10\_Installer.jar -centralUsername sysadmin
-centralPassword mypassword

If you are installing OO Content Pack 10 on a non-default port instead of the default port
 https://localhost:8443, use the -centralURL parameter in the command shown in step 7 of the
 previous procedure as follows:

```
java -jar 00_Content_Pack_10_Installer.jar -centralURL <non-default
Central URL> -centralPassword <your Central password>
```

#### For example:

```
java -jar 00_Content_Pack_10_Installer.jar -centralURL
https://central server1:8080 -centralPassword mypassword
```

 To install OO Content Pack 10 even if there are conflicts between versions of operations, use the -forceInstall parameter in the command shown in step 7 of the previous procedure as follows:

```
java -jar 00_Content_Pack_10_Installer.jar -forceInstall -
centralPassword <your Central password>
```

#### For example:

```
java -jar 00_Content_Pack_10_Installer.jar -forceInstall -
centralPassword mypassword
```

### Linux

- 1. Make sure that Central and your RAS are running by checking the status of the RSCentral and RSJRAS services.
- 2. Go to https://hpln.hp.com, click Operations Orchestration Community and log in.
- 3. On the left-hand side, click **Operations Orchestration Content Packs**. In the **Operations Orchestration Content Packs** box, click **Content**. Click **HP Operations Orchestration 9.00** and navigate to HP Operations Orchestration Content Pack 10.
- Navigate to and copy the OO Content Pack 10 Installer version of OO\_Content\_Pack\_10\_ Installer.jar to a temporary directory.
- 5. Open a terminal.
- 6. Make sure that the **bin** subdirectory, located in the **JVM** directory, is added to the PATH environment variable. Use the **cd** command to change the current directory to the temporary one, and then type:

```
java -jar 00_Content_Pack_10_Installer.jar -centralPassword <your
Central password> -home <path to 00 installation folder>
```

7. Restart the RAS service on all RASes in your OO deployment.

#### Notes:

• If you are using a Central username other than the default admin, use the **–centralUsername** parameter in the command shown in step 6 of the previous procedure as follows:

```
java -jar 00_Content_Pack_10_Installer.jar -centralUsername <non-
default Central username> -centralPassword <your Central password> -
home <path to 00 installation folder>
```

#### For example:

```
java -jar OO_Content_Pack_10_Installer.jar -centralUsername sysadmin
-centralPassword mypassword -home /root/OO HOME
```

If you are installing OO Content Pack 10 on a non-default port instead of the default port
 https://localhost:8443, use the -centralURL parameter in the command shown in step 6 of the
 previous procedure as follows:

```
java -jar OO_Content_Pack_10_Installer.jar -centralURL <non-default
Central URL> -centralPassword <your Central password> -home <path to
OO installation folder>
```

#### For example:

```
java -jar OO_Content_Pack_10_Installer.jar -centralURL
https://central_server1:8080 -centralPassword mypassword -home
/root/OO HOME
```

 To install OO Content Pack 10 even if there are conflicts between versions of operations, use the -forceInstall parameter in the command shown in step 6 of the previous procedure as follows:

```
java -jar 00_Content_Pack_10_Installer.jar -forceInstall -
centralPassword<your Central password> -home <path to 00
installation folder>
```

#### For example:

```
java -jar 00_Content_Pack_10_Installer.jar -forceInstall -
centralPassword mypassword -home /root/00_HOME
```

# Installing OO Content Pack 10 on a Remote Central Server

You need to have a locally installed Central.

### **Windows**

- Make sure that Central and your RAS are running.
- 2. Go to https://hpln.hp.com, click Operations Orchestration Community and log in.
- On the left-hand side, click Operations Orchestration Content Packs. In the Operations
   Orchestration Content Packs box, click Content. Click HP Operations Orchestration 9.00
   and navigate to HP Operations Orchestration Content Pack 10.

- 4. Navigate to and copy the OO Content Pack 10 Installer version of **OO\_Content Pack\_10\_ Installer.jar** to a temporary directory.
- 5. Click the Start menu, and then click Run.
- 6. In the Run dialog box, type cmd and then click **OK**.
- 7. Make sure that the **bin** subdirectory, located in the **JVM** directory, is added to the PATH environment variable. In the command window, change the current directory to the temporary one, and then type:

```
java -jar 00_Content_Pack_10_Installer.jar -centralURL <remote
Central URL> -centralPassword <your Central password>
```

8. Restart the RAS service on all RASes in the remote OO deployment.

#### Note:

- On Windows 2008 and Windows 2008 R2 servers, you must have administrative privileges to install OO Content Pack 10. To get administrative privileges, follow these steps:
  - a. On the Start menu select All Programs, and then Accessories.
  - b. Right-click Command Prompt and then select the Run as administrator option.

#### Linux

- 1. Make sure that Central and your RAS are running.
- Go to https://hpln.hp.com, click Operations Orchestration Community and log in.
- 3. On the left-hand side, click **Operations Orchestration Content Packs**. In the **Operations Orchestration Content Packs** box, click **Content**. Click **HP Operations Orchestration 9.00** and navigate to HP Operations Orchestration Content Pack 10.
- 4. Navigate to and copy the OO Content Pack 10 Installer version of **OO\_Content Pack\_10\_ Installer.jar** to a temporary directory.
- 5. Open a **terminal**.
- 6. Make sure that the **bin** subdirectory, located in the **JVM** directory, is added to the PATH environment variable. Use the **cd** command to change the current directory to the temporary one, and then type:

```
java -jar OO_Content_Pack_10_Installer.jar -centralURL <remote
Central URL> -centralPassword <your Central password> -home <path
to OO installation folder>
```

7. Restart the RAS service on all RASes in the remote OO deployment.

# **Known Issues**

| Title and QC ID                                                             | Description                                                                                                    |
|-----------------------------------------------------------------------------|----------------------------------------------------------------------------------------------------|
| F5 Integration QCCR1D85010                                                  | The <b>F5 integration</b> does not support non-alphanumeric passwords because the password is placed in an HTML GET string. The non-alphanumeric characters break the GET string and, as a result, cannot be used in the password.                                                                                                    |
| UpdateAssignedTo operation QCCR1D131214                                     | The Library/Integrations/Hewlett-Packard/Network Node Manager/9.0/Incidents/UpdateAssignedTo operation fails with exception fault Cannot interrogate model. The operation, should return success and change the assignTo value to the one specified as input value.                                                                                                    |
| Get and Put operations QCCR1D132829                                         | The Library/Operations/Remote File Transfer/FTP/Get and Library/Operations/Remote File Transfer/FTP/Put operations complete successfully even if given invalid values for the type input.                                                                                                    |
| <b>Divider</b> operation<br>QCCR1D135408                                    | The Library/Utility Operations/Math and Comparison/Simple Evaluators/Divider operation completes successfully when a division by zero occurs, and the result is infinity. The operation has been modified to check whether the divisor is zero. If the divisor is zero, the operation fails.                                                                                                    |
| <b>Divider</b> operation<br>QCCR1D135409                                    | When you use the Library/Utility Operations/Math and Comparison/Simple Evaluators/Divider operation to divide 0.0 by 0.0, the operation fails with the message: BigInteger divide by 0.                                                                                                    |
| Description for includePaths in RepositorySync Plugin QCCR1D138276          | The RepositorySync plugin description in the Library/Integrations/Hewlett-Packard/Operations Orchestration/Repository folder for includePaths (paths to include) should be clearer, as it actually refers to a logical offset from the repository root, rather than a system storage path on the O/S. For example, to include all flows under My Ops Flows, the input should be Library/My Ops Flows. The same description should apply to excludePaths (paths to exclude).                                  |
| Set System Account<br>and Set System<br>Property operations<br>QCCR1D138282 | If you create a new system account and check it in, but the values for the system account username and password are empty, these are not available in any flow. This means that you will not be able to run an OO flow to create system account values in real-time by using the Library/Integrations/Hewlett-Packard/Operations Orchestration/Set System Account operation. The same behavior is found for the Library/Integrations/Hewlett-Packard/Operations Orchestration/Set System Property operation. |

| Title and QC ID                                                | Description                                                                                                    |
|----------------------------------------------------------------|----------------------------------------------------------------------------------------------------|
| Base64 Decoder operation QCCR1D138299                          | The Library/Utility Operations/Base64 Decoder operation returns success if the data input value contains an invalid non-ASCII string and the value of the characterSet input is ASCII or shift-JIS. The operation should fail.                                                                           |
| Non ASCII characters in <b>vCloud</b> Integration QCCR1D141410 | Non ASCII characters are not supported in the vCloud Integration - vCloud failed to recognize a VM whose name contains Japanese characters. An error message appears when vCloud operations receive Japanese characters as input: The request is not properly encoded.                                   |
| Non ASCII characters in <b>vCloud</b> Integration QCCR1D141413 | Non ASCII characters are not supported in the vCloud Integration - vCloud failed to create a catalog named with Japanese characters. An error message appears when vCloud operations receive Japanese characters as input. The following error message is returned: The request is not properly encoded. |
| Non ASCII Characters in <b>vCloud</b> Integration QCCR1D141415 | Non ASCII characters are not supported in the vCloud Integration - vCloud failed to modify an Organization whose description contains Japanese characters. An error message appears when vCloud operations receive Japanese characters as input: The request is not properly encoded.                    |
| Get Schedule Details operation QCCR1D145511                    | The Library/Integrations/Hewlett-Packard/Operations Orchestration/Get Schedule Details operation fails when executed from the local repository against OO 9.03. This is due to the changes that took place in OO 9.03 when the Scheduler was unified with Central.                                       |
| Get Flow Schedules operation QCCR1D145513                      | The Library/Integrations/Hewlett-Packard/Operations Orchestration/Get Flow Schedules operation fails when executed from the local repository against OO 9.03. This is due to the changes that took place in OO 9.03 when the Scheduler was unified with Central.                                         |
| Delete Flow Schedule operation QCCR1D145514                    | The Library/Integrations/Hewlett-Packard/Operations Orchestration/Delete Flow Schedule operation fails when executed from the local repository against OO 9.03. This is due to the changes that took place in OO 9.03 when the Scheduler was unified with Central.                                       |
| Schedule Flow operation QCCR1D145676                           | The Library/Integrations/Hewlett-Packard/Operations Orchestration/Schedule Flow operation fails when executed from the local repository against OO 9.03. This is due to the changes that took place in OO 9.03 when the Scheduler was unified with Central.                                              |

| Title and QC ID                                                        | Description                                                                                                    |
|------------------------------------------------------------------------|----------------------------------------------------------------------------------------------------|
| OO Samples Self<br>Integration<br>QCCR1D145994                         | As stated in their description, the Library/Integrations/Hewlett-Packard/Operations Orchestration/Flow Execution/Samples/Filter Flow Runs by Status and Library/Integrations/Hewlett-Packard/Operations Orchestration/Flow Execution/Samples/Get Last Run Status flows can run only from Central, and not from Studio. However, the folder location (for example, Library/Integrations) is hidden in Central. |
|                                                                        | To run the flows, you should use command line tools (for example, JRSFlowInvoke.jar). Alternatively, you can copy these flows in another location in the repository, and then execute using Central.                                                                                                    |
| Redeploy Template operation QCCR1D149698                               | The Library/Integrations/Hewlett-Packard/SiteScope/9.x and 10.x and 11.00/Redeploy Template operation fails with NullPointerException when the destination path is invalid.                                                                                                    |
| Get Application Versions and Get Applications operations               | The Library/Integrations/Hewlett-Packard/Continuous Delivery Automation/Application/Get Application Versions operation fails with NullPointerException when the applicationId input is left empty.                                                                                                    |
| QCCR1D150316                                                           | The Library/Integrations/Hewlett-Packard/Continuous Delivery Automation/Application/Get Applications operation fails with NullPointerException when filterBy is assigned byApplicationId and value is assigned the value from the defect description.                                                                                                    |
| Read Defect Links<br>flow<br>QCCR1D150691                              | The Library/Integrations/Hewlett-Packard/Application Lifecycle Management/Defects/Read Defect Links flow does not return values for the defectLinks result fields.                                                                                                    |
|                                                                        | This is an ALM 11.0 issue, fixed in ALM 11.5, and will no longer be documented in future releases.                                                                                                    |
| Read Test flow<br>QCCR1D150709                                         | The Library/Integrations/Hewlett-Packard/Application Lifecycle Management/Test Plan/Read Test flow returns different results when useLabels is set to true than when it is set to false.                                                                                                    |
| Ant Script flow QCCR1D154222                                           | The Library/Operations/Ant/Ant Script flows' timeout input value is not taken into consideration when returning the results.                                                                                                    |
| Trigger Deploying Topology To Realized Platform operation QCCR1D155726 | The Library/Integrations/Hewlett-Packard/Continuous Delivery Automation/Topology/Trigger Deploying Topology To Realized Platform operation goes to success when given invalid values for the deploymentName and deploymentSetId inputs, but deployment fails with a NullPointerException on the CDA side.                                                                                                    |

| Title and QC ID                                                   | Description                                                                                                    |
|-------------------------------------------------------------------|----------------------------------------------------------------------------------------------------|
| Find Builds For<br>Realized Topology<br>operation<br>QCCR1D155731 | Instead of failing when given a bad value for the realizedTopologyId input, the Library/Integrations/Hewlett-Packard/Continuous Delivery Automation/Topology/Find Builds For Realized Topology operation goes to success, without returning any results. |
| List Connectors flow<br>QCCR1D155796                              | The Library/Integrations/Hewlett- Packard/ArcSight/Samples/List Connectors sample flow does not return an error message in case of negative scenarios.                                                                                                   |

# **Fixed Defects**

The following items are fixed in the current software release. The reference number for each fixed defect is the Quality Center Change Request (QCCR) identifier.

For more information about fixed defects, visit HP Software Support Online, or contact your HP Support representative directly.

| Title and QC ID                                                                      | Description and Fix                                                                                                    |
|--------------------------------------------------------------------------------------|----------------------------------------------------------------------------------------------------|
| Support for specifying DFS namespaces paths as input values in FileSystem operations | <b>Description</b> : The <b>Library/Operations/File System</b> operations support DFS paths as input values only as long as the <source/> input path exposes the IPC\$ shared location, required for remote impersonation. This is not specified in any documentation source.                                                                                                    |
| QCCR1D138097                                                                         | Fix: Added the following note to the Library/Operations/File System folder properties: "DFS paths are supported as long as the <source/> input path exposes the IPC\$ shared location, required for remote impersonation. If you use a DFS link that points to a shared location inside the domain, the IPC\$ shared location is not available and the operation fails. Use the 'net view <\\path>/all' command to check the presence of the IPC\$ shared location." |
| Delete Remote Server operation in SiteScope                                          | <b>Description</b> : There is no operation to remove a host from the Remote Servers integration in Sitescope.                                                                                                    |
| QCCR1D141306                                                                         | Fix: The SiteScope integration contains the Library/Integrations/Hewlett-Packard/SiteScope/9.x and 10.x and 11.00/Delete Remote Server operation.                                                                                                    |
| The <b>Get Event Log</b> operation truncates output                                  | Description: The Library/Operations/PowerShell/Events/Get Event Log operation output does not contain the entire log.                                                                                                    |
| QCCR1D145014                                                                         | <b>Fix</b> : The outputFormat input was added, formatting the output so it is no longer truncated.                                                                                                    |
| PowerShell operations dependencies                                                   | <b>Description</b> : Not all environmental and security requirements are documented for the <b>Library/Operations/PowerShell</b> operations.                                                                                                    |
| documentation<br>QCCR1D145320                                                        | <b>Fix</b> : Updated the <b>Notes</b> section of the <b>Description</b> tabs with information regarding the environmental and security requirements.                                                                                                    |
| The LDAP Search and LDAP Search Next Result operations do not return                 | Description: The Library/Operations/LDAP/.NET/LDAP Search and Library/Operations/LDAP/.NET/LDAP Search Next Result operations do not return more than 999 records.                                                                                                    |
| more than 999 records QCCR1D145434                                                   | <b>Fix</b> : A new maxResults input enables you to specify the maximum number of retrieved results.                                                                                                    |

| Title and QC ID                                                                      | Description and Fix                                                                                                    |
|--------------------------------------------------------------------------------------|----------------------------------------------------------------------------------------------------|
| Error occurs in RAS log after applying OO Content Pack 8 or OO Content Pack 9        | Description: After applying OO Content Pack 8 or OO Content Pack 9, an error is logged in %ICONCLUDE_ HOME%/RAS/Java/Default/webapp/logs/wrapper.log.                                                                                    |
| QCCR1D146456                                                                         | As the <b>Microsoft.GroupPolicy.Management.dll</b> file does not contain any actions, the exception can be ignored.                                                                                                    |
|                                                                                      | Fix: The fix applies only to new installations.                                                                                                    |
|                                                                                      | The NRAS project's <b>build.xml</b> file now excludes two DLL files that don't need to be retrieved in the content pack installer: <b>Microsoft.GroupPolicy.Management.dll</b> and <b>Microsoft.GroupPolicy.Management.Interop.dll</b> . |
|                                                                                      | Three operations no longer function unless the Group Policy Management Console <b>gpmc.msc</b> is available on the RAS machine. All three operations are located in the <b>Library/Operations/PowerShell/Remoting</b> folder:            |
|                                                                                      | Set WinRM Client Policies                                                                                                    |
|                                                                                      | Set WinRM Service Policies                                                                                                    |
|                                                                                      | Set WinRS Policies                                                                                                    |
| The <b>Read from File</b> operation does not read empty lines                        | Description: The Library/Operations/File System/Cross Platform/Read from File operation skips the newline characters in the file being read.                                                                                             |
| QCCR1D146665                                                                         | Fix: The readEndOfLine input was added, specifying whether to read newline characters. If readEndOfLine is true, the newline characters are added to the read string. If readEndOfLine is false, newline characters are not read.        |
| The Run Instances operation is missing the userData input                            | Description: The Library/Integrations/Amazon/EC2/Deprecated/Instances/Run Instances operation does not contain the userData input.                                                                                                    |
| QCCR1D147861                                                                         | Fix: The operation contains the userData optional input.                                                                                                    |
| The <b>Read attachments</b> flow is not recognizing inline attachments  QCCR1D148200 | Description: The Library/Operations/Exchange/Samples/Read Attachments flow does not recognize inline attachments if there are no other attachments.                                                                                      |
|                                                                                      | <b>Fix</b> : Any inline attachments are now recognized when the flow uses EWS API based operations.                                                                                                    |

| Title and QC ID                                                                                                    | Description and Fix                                                                                                    |
|----------------------------------------------------------------------------------------------------|----------------------------------------------------------------------------------------------------|
| The HTTP Client Post operation throws an encoding error after updating from OO Content Pack 7 to OO Content Pack 8  QCCR1D148670                                | Description: After updating from OO Content Pack 7 to OO Content Pack 8, the Library/Operations/HTTP Client/Http Client Post operation throws an encoding error when passing the URL to the server, replacing "\" with "%255c".  Fix: The encodeURL Boolean input was added in Content Pack 9. If the encodeURL input value is true, only the special characters are converted to their encoded representation. |
| The FS Copy Inter Machines operation fails with a Cannot create file or directory because a file or directory with same name already exists error  QCCR1D148717 | Description: The Library/Operations/File System/Windows Only/FS Copy Inter Machines operation does not overwrite destination files located in the Windows directory, failing with a Cannot create file or directory because a file or directory with same name already exists error.  Fix: The operation overwrites successfully the specified file.                                                            |
| The SSH Shell operation fails with java.util.Concurrent Mod-ificationException even with OO 9.00.06  QCCR1D149228                                               | Description: After applying 9.00.06, the Library/Operations/Remote Command Execution/SSH/SSH Shell operation fails with java.util.ConcurrentModificationException. The failure happens on rare occasions.  Fix: The operation completes successfully even if another script runs in parallel on the same host.                                                                                                  |
| The Http Client Get operation returns the original URL when the followRedirects input is set to true  QCCR1D150541                                              | Description: The Library/Operations/HTTP Client/Http Client Get operations' url result contains the same value as the one passed in the url input when the followRedirects input set to true.  Fix: All HTTP Client operations return the final redirected URL.                                                                                                    |
| The Invoke Method 2 operation does not handle NTLM credentials correctly.  QCCR1D150641                                                                         | Description: If NTLM is specified as the authentication scheme for the Library/Operations/Wizards/Web Service/Invoke Method 2 operation, OO sends incorrect credentials to the target server.  Fix: The username, password and domain credentials are sent correctly when using NTLM as the authentication method.                                                                                              |

| Title and QC ID                                                                                                   | Description and Fix                                                                                                    |
|----------------------------------------------------------------------------------------------------|----------------------------------------------------------------------------------------------------|
| HTTP Client operations do not support multiple query parameter values  QCCR1D150878                               | <b>Description</b> : The <b>Library/Operations/HTTP Client</b> operations do not support passing multiple values to query parameters. Only a single value can be associated to a query parameter having a particular name.                                                                                                    |
| QCCIVID 100010                                                                                                    | <b>Fix</b> : If a query parameter is specified multiple times, it is not overwritten. All query parameters are sent in the request.                                                                                                    |
| The OO content installer creates a wrong version path in the updates directory  QCCR1D151514                      | Description: The OO content installer creates a wrong version path in the updates directory.  Fix: The path created in the updates directory contains the appropriate version.                                                                                                    |
| The Invoke Method 2 operation no longer passes cookies after moving to OO 9.04 and OO Content Pack 8 QCCR1D152152 | Description: After moving to OO 9.04 and OO Content Pack 8, the Library/Operations/Wizards/Web Service/Invoke Method 2 operation does not pass cookies.  Fix: If the useCookies input is true, the Invoke Method 2 operation correctly passes cookies from one step to all subsequent steps that also have useCookies set to true. |
| The Copy Script from Remote host operation fails for valid inputs  QCCR1D152201                                   | Description: The Library/Operations/Operating Systems/Linux/Scripts/Copy Script From Remote host operation fails for valid inputs and replaces "/" with "\" in the execution message.  Fix: The operation completes successfully for valid inputs, copying the remote file.                                                        |
| The HTTP Client operations fail with java.lang.Illegal ArgumentException: data may not be null QCCR1D153104       | Description: The Library/Operations/HTTP Client operations fail with java.lang.IllegalArgumentException: data may not be null in Content Pack 9 when given URL inputs with query parameters that have no value.  Fix: The query parameters can have null values, without causing HTTP Client operations failure.                   |
| Update content to reflect that <b>Network Automation</b> 9.x is supported                                         | Description: The Network Automation 9.x operations are included on the Library/Integrations/Hewlett-Packard/Network Automation/7.x folder. This is confusing the end users.                                                                                                    |
| QCCR1D153163                                                                                                    | Fix: The folder was renamed and the Network Automation 9.x operations are now included in the Library/Integrations/Hewlett-Packard/Network Automation/7.x and 9.x folder.                                                                                                    |